# SAP BOPC – TDI Integration

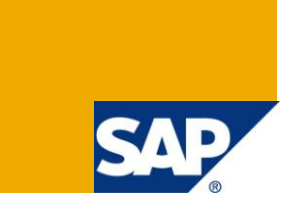

# **Applies to:**

SAP Business Objects Planning and Consolidation and IBM Tivoli Identity Management Solutions Integration

### **Summary**

This paper will serve as a high level overview of the integration of IBM Tivoli Identity Manager into a SAP BusinessObjects Planning and Consolidation Solution

**Author:** Daniel Jacinto **Company:** SAP South Africa Pty LTD **Created on:** February 27, 2012

# **Table of Contents**

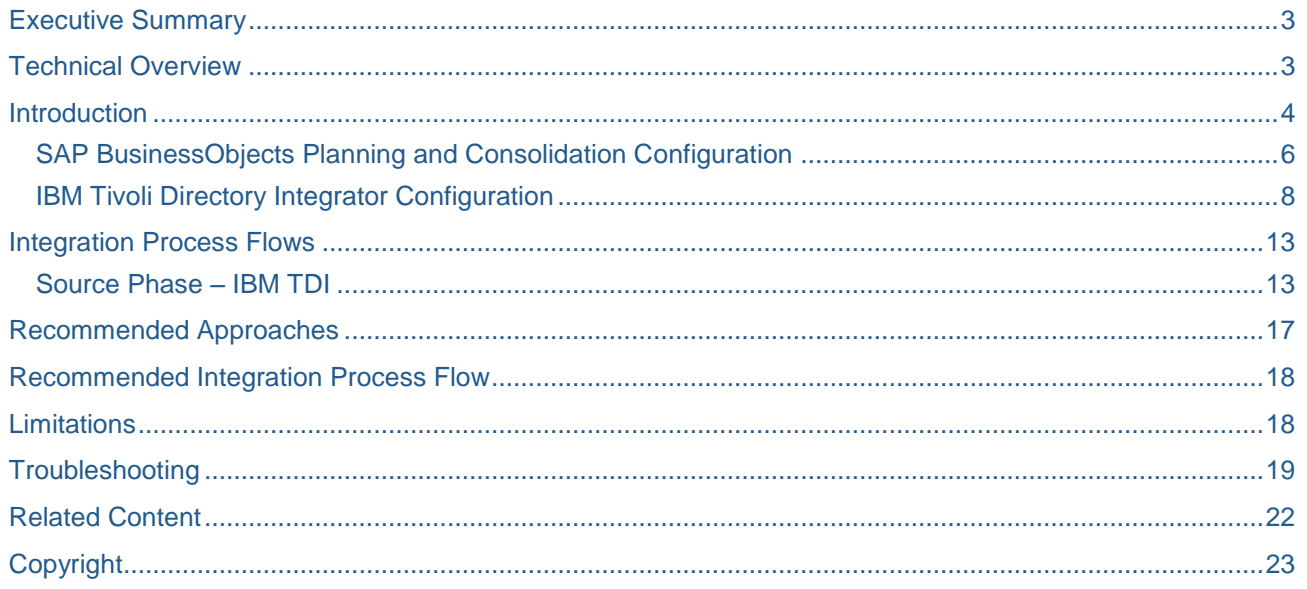

### <span id="page-2-0"></span>**Executive Summary**

This document will serve to provide an overview of the integration between the SAP BusinessObjects Planning and Consolidation solution with IBM Tivoli Identity Manager.

In today's age of ever increasing IT systems, the need for a central identity management solution becomes imperative in order to minimize the complexity and total cost of ownership of the different solutions within a client's IT landscape. In certain client landscapes, due to the strict security requirements, the need arose for the ability of the current identity management solution to be able to provision and manage the user access to the SAP BusinesObjects Planning and Consolidation system in a centralized and monitored and auditable way.

The SAP BusinessObjects Planning and Consolidation system is based on the Microsoft version and uses Microsoft Active Directory or SAP BusinessObjects CMS for its user authentication. The user access is managed through the administration console from SAP BusinessObjects Planning and Consolidation. Unfortunately the user administration for SAP Business Objects Planning and Consolidation is separate from the identity management provisioning process. Due to this the need for a central single identity management process has brought about the need for custom development in order to integrate the SAP BusinessObjects Planning and Consolidation solution with the IBM Tivoli Identity Management solution.

This paper will detail the integration between the two solutions and the different mechanisms in which the integration will occur. It will also detail the known limitations and the source code along with comments regarding the different mechanisms.

### <span id="page-2-1"></span>**Technical Overview**

In this section it will detail the basic technical overview of how the solutions will integrate through the use of custom development. In SAP BusinessObjects Planning and Consolidation the security process is managed through the concept of user authentication and user access.

In SAP BusinessObjects Planning and Consolidation the user authentication is managed through different available mechanisms. It can either use BusinessObjects CMS authentication in which the user authentication is managed through a BusinessObjects Enterprise instance, or it can make use of Windows authentication.

SAP BusinessObjects Planning and Consolidation does not store any reference to the user's password, either encrypted or unencrypted. It stores reference to the actual user name in order to verify that it is a valid user in the application set.

In order to verify that the users are valid to an application set, it will store reference to the user's details. For example: In the system database it will store the username *JacintoD* where it is using CMS authentication or *DOMAIN\JacintoD* if it is using Windows Authentication.

In SAP BusinessObjects Planning and Consolidation the concept of what the user can do within the application is controlled through the Task Profile, what the user can see in terms of data is managed through the use of member access profile. These security mechanisms are managed through the administration console of the application. Managing these security concepts is not planned for the level of integration between the different solutions.

In the first phase, the level of integration is meant to only be able to provision and decommission a user using the IBM Tivoli Identity Manager solution in SAP BusinessObjects Planning and Consolidation.

This will be done using custom development using a SQL Stored Procedure which will reside on the SAP BusinessObjects Planning and Consolidation SQL Server. This stored procedure will be the bridge between the two solutions and provide the mechanism in which the user will be either be provisioned or decommissioned with an application set, thus allowing them to login into the application set or not be able to login into an application set.

The SQL Stored procedure will insert the necessary username values in the necessary tables and associate them with a team within the SAP BusinessObjects Planning and Consolidation application set. Once the team name has been retrieved and stored, the user will have to be associated with that team when the user is provisioned or decommissioned. It is not recommended to manage the teams, task profiles or member

access profiles outside of the SAP BusinessObjects Planning and Considtaion administration console. There is too many risks associated with this and represents a major challenge if the process is not managed correctly and in accordance with best practices.

The stored procedure will be from the IBM Tivoli Identity Manager solution. The stored procedure will called using JDBC, and based on the return codes of the stored procedure, it will determine whether or not it was successful or not. Based on the return codes, the various actions can be defined and managed through a separate business process.

### <span id="page-3-0"></span>**Introduction**

This solution will comprise of the following components: The SQL code which is responsible for the provisioning and decommissioning of users in the SAP BusinessObjects Planning and Consolidation solution and the IBM Tivoli Directory Integrator project.

This document will be broken down into the SAP BusinessObjects Planning and Consolidation configuration referred to as SAP BPC configuration and IBM Tivoli Directory Integrator referred to IBM TDI project. It will detail a process flow of how the integration occurs and will detail some key areas which need to be understood in the source code.

At a high level the process flow of the integration will occur in the following process:

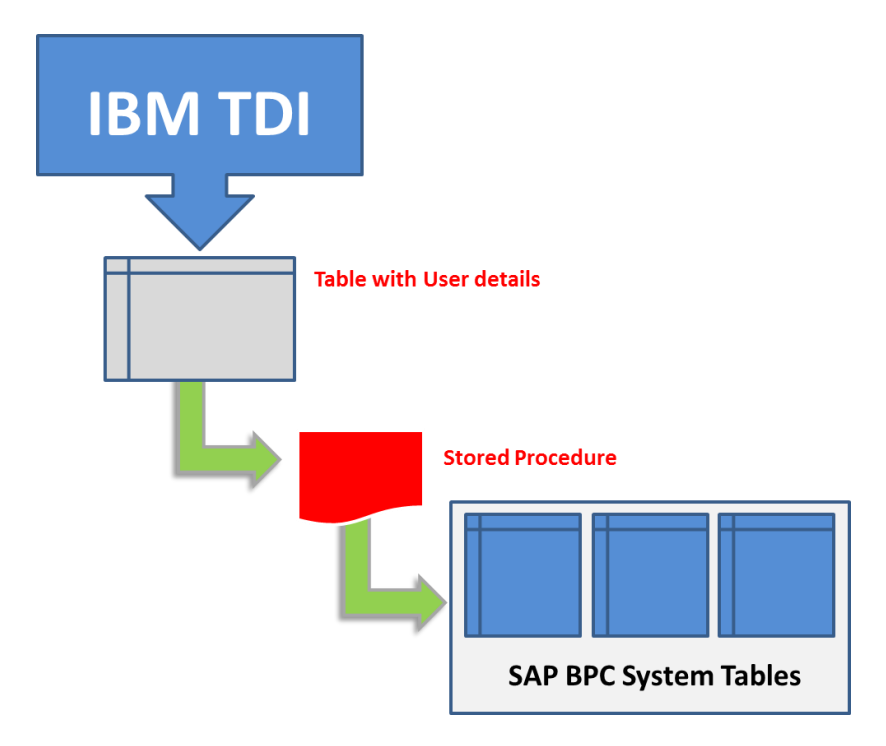

The IBM TDI Assembly line will read the values from a flat file in this example and then insert the values into the SQL table *tblTIMUsers.* The SQL Stored procedure *sp\_bopc\_tim* will then read the values in the table and insert or remove the values from the relevant SAP BPC system tables.

The action defined in the *Action* column will define what needs to be done to the user object. For example: If the action is Del, then the user will be decommissioned from SAP BPC and removed from the relevant system tables, conversely this will occur if the action 'Add' to add the user to SAP BPC. Please see **Figure 1** for an example of the values stored in the SQL table *tblTIMUsers*

#### **Key Features:**

- **Transactional Support**, the stored procedure will group the provisioning and decommisiong or user objects in a transaction. This will ensure that in the event of any issues or errors which might occur, a rollback will not commit the changes. This will ensure the integrrity of the SAP BPC solution.
- **Full auditability**, the stored procedure will detail each step in the *tblTIMLog* along with the SQL being generated. This will ensure that there is a an audit track for the IT auditors and in the event of any issues it can be used to debug and troubleshoot issues
- **Ability to do mass provisioning and decommisioning of user objects,** because the the user details are stored in the *tblTIMUsers* table. The stored procedure will go through the records in the table with the status of a new record (STATUS=1) and perform the neccesary actions defined. This is particulary useful because it means that the SQL stored procedure will not have to be called each time for the user in order to perform the desired action.

*For example: The code has been written to run once on mulitple users, and not be called for each*  user. Regardless of how many users have been provisioned or decommisioned, the stored *procedure will only have to run once.*

 **Error Checking**, the stored procedure will do error checking and some pre-emptive checks before executing the action defined.

*For example: The code will check to see if the user exists, if it does, no action will be taken. Additionally it will check the existence of the teams, if the team being defined doesn't exist, the user will not be provisioned.* 

**Figure 1:** Screenshot of SQL table tblTIMUsers

|                               | $\textsf{SQLQuery3}$ .sql -inistrator (54)) $\sim$ 5QLQuery1.sql -inistrator (52)) |                 |                                                     |                   |               |          |          |               |  |  |  |  |
|-------------------------------|------------------------------------------------------------------------------------|-----------------|-----------------------------------------------------|-------------------|---------------|----------|----------|---------------|--|--|--|--|
|                               |                                                                                    |                 | /****** Script for SelectTopNRows command from SSMS | 777777/           |               |          |          |               |  |  |  |  |
|                               | SELECT TOP 1000 [timestamp]                                                        |                 |                                                     |                   |               |          |          |               |  |  |  |  |
|                               | , [Domain]                                                                         |                 |                                                     |                   |               |          |          |               |  |  |  |  |
|                               | , [Username]                                                                       |                 |                                                     |                   |               |          |          |               |  |  |  |  |
|                               | , [TeamID]                                                                         |                 |                                                     |                   |               |          |          |               |  |  |  |  |
|                               | , [Fullname]                                                                       |                 |                                                     |                   |               |          |          |               |  |  |  |  |
|                               | ,[AppSet]                                                                          |                 |                                                     |                   |               |          |          |               |  |  |  |  |
|                               | , [Action]                                                                         |                 |                                                     |                   |               |          |          |               |  |  |  |  |
|                               | , [Status]                                                                         |                 |                                                     |                   |               |          |          |               |  |  |  |  |
|                               | FROM [ApShell].[dbo].[tblTIMUsers]                                                 |                 |                                                     |                   |               |          |          |               |  |  |  |  |
|                               |                                                                                    |                 |                                                     |                   |               |          |          |               |  |  |  |  |
|                               |                                                                                    |                 |                                                     |                   |               |          |          |               |  |  |  |  |
| m<br>Results   Fa<br>Messages |                                                                                    |                 |                                                     |                   |               |          |          |               |  |  |  |  |
|                               | timestamp                                                                          | Domain          | Username                                            | TeamID            | Fullname      | AppSet   | Action   | <b>Status</b> |  |  |  |  |
| 1                             | 2012-03-25 11:55:15.970                                                            | i064729-i9a94l2 | i064729-i9a94l2\Test1                               | Team1             | Test User 1   | ApShell  | Add      |               |  |  |  |  |
| $\overline{c}$                | 2012-03-25 11:55:16.007                                                            | i064729-i9a94l2 | i064729-i9a94l2\Administrator                       | Team3             | Administrator | ApShell  | Del      |               |  |  |  |  |
| 3                             | 2012-03-25 11:55:16.027                                                            | i064729-i9a94l2 | i064729-i9a94l2\Test3                               | NoTeamID          | Test User 3   | ApShell  | Add      |               |  |  |  |  |
| $\overline{4}$                | 2012-03-25 11:55:16.043                                                            | i064729-i9a94l2 | i064729-i9a94l2\Test4                               | Team <sub>5</sub> | Test User 4   | ApShell  | NoAction | 1             |  |  |  |  |
| 5                             | 2012-03-25 11:55:16.080                                                            | i064729-i9a94l2 | i064729-i9a94l2\Test5                               | NoTeamID          | Test User 5   | ApShell  | Add      |               |  |  |  |  |
| 6                             | 2012-03-25 11:55:16.100                                                            | i064729-i9a94l2 | i064729-i9a94l2\Test54                              | Team5             | Test User 54  | NoAppSet | Del      |               |  |  |  |  |

#### <span id="page-5-0"></span>**SAP BusinessObjects Planning and Consolidation Configuration**

In order for the integration to occur, the following objects need to be created in the destination SAP BPC application set: The SQL tables and the stored procedure which contains all of the logic which will perform the necessary integration and actions.

The following tables need to be created in the SAP BPC application set database: *tblTIMUsers* and *tblTIMLog*. The table *tblTIMUsers* will contain the imported users from the IBM TDI assembly line. The *tblTIMLog* will be used for troubleshooting purposes. It will contain information which can be used for auditing purposes and debugging any possible issues.

**Step 1**: Create the *tblTIMUsers* SQL table You can run the following piece of SQL Script in order to create the SQL table *tblTIMUsers*. *Or alternatively you can run the SQL script create\_table\_sql.sql.* If you have run the commands in this file, you can skip **Step 2** and proceed to **Step 3**

This table will contain the values that the stored procedure will use to either provision or decommission the user in SAP BPC. Without this table the stored procedure will not work and thus the integration will not occur.

```
SET ANSI_NULLS ON
GO
SET QUOTED_IDENTIFIER ON
GO
CREATE TABLE [dbo].[tblTIMUsers](
    [timestamp] [datetime] NOT NULL,
     [Domain] [nvarchar](50) NOT NULL,
     [Username] [nvarchar](50) NOT NULL,
     [TeamID] [nvarchar](50) NULL,
     [Fullname] [nvarchar](70) NOT NULL,
     [AppSet] [nvarchar](50) NOT NULL,
    [Action] [nvarchar](50) NOT NULL,
     [Status] [int] NULL
) ON [PRIMARY]
GO
```
**Step 2**: Create the *tblTIMLog* SQL table

You can run the following piece of SQL Script in order to create the table *tblTIMLog.* This table will contain text that can be used either for informational and auditable purposes, or it can be used for debugging purposes.

```
SET ANSI_NULLS ON
GO
SET QUOTED_IDENTIFIER ON
GO
SET ANSI_PADDING ON
GO
CREATE TABLE [dbo].[tblTIMLog](
     [timestamp] [datetime] NULL,
    [action] [nvarchar](10) NOT NULL,
```

```
[username] [nvarchar](50) NOT NULL,
    [teamID] [nvarchar](50) NOT NULL,
    [appset] [nvarchar](50) NOT NULL,
    [strSQL] [varchar](8000) NOT NULL,
     [strMessage] [nvarchar](1000) NOT NULL
) ON [PRIMARY]
GO
SET ANSI_PADDING OFF
GO
ALTER TABLE [dbo].[tblTIMLog] ADD CONSTRAINT [DF_tblTIMLog_timestamp] DEFAULT
(getdate()) FOR [timestamp]
GO
```
**Step 3**: Create the *sp\_bopc\_tim* SQL stored procedure

You can open the file *sp\_bopc\_tim\_v7.sql* which contains the SQL Script in order to create the SQL procedure *sp\_bopc\_tim.* This stored procedure will contain all of the logic which will perform the provisioning and decommissioning of the users into SAP BPC.

Open the file in SQL Server Management Studio, edit the below statement to reflect your environment

```
USE [ApShell] -- you will need to amend this to reflect your correct application set 
database
GO
```
**Figure 2:** Statement which needs to be amended before running the SQL script file

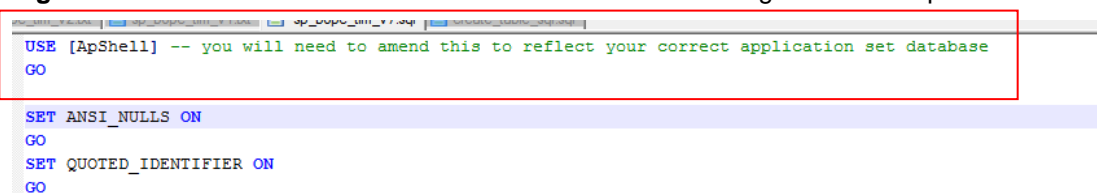

#### <span id="page-7-0"></span>**IBM Tivoli Directory Integrator Configuration**

This document is not meant to serve as a reference document for IBM TDI, the Assembly line presented in this document is meant to guide and be a basis for building your assembly line in order to perform the necessary integration. The Assembly Line *AL\_SAP\_BOPC\_Users* is a basic representation of the possible configurations which might occur in order to integrate the two solutions.

The source of the users which will be provisioned or decommissioned into SAP BPC is InputUsers.csv. For testing purposes this was the approach taken, but in a real world scenario it would be a LDAP directory or an Active Directory domain. Depending on the source of the users, the destination for the user objects to be provisioned will have to be the table *tblTIMUsers*; this is the only source for the SQL stored procedure.

**Figure 3:** The InputUsers.csv which contains the users to be provisioned into SAP BPC

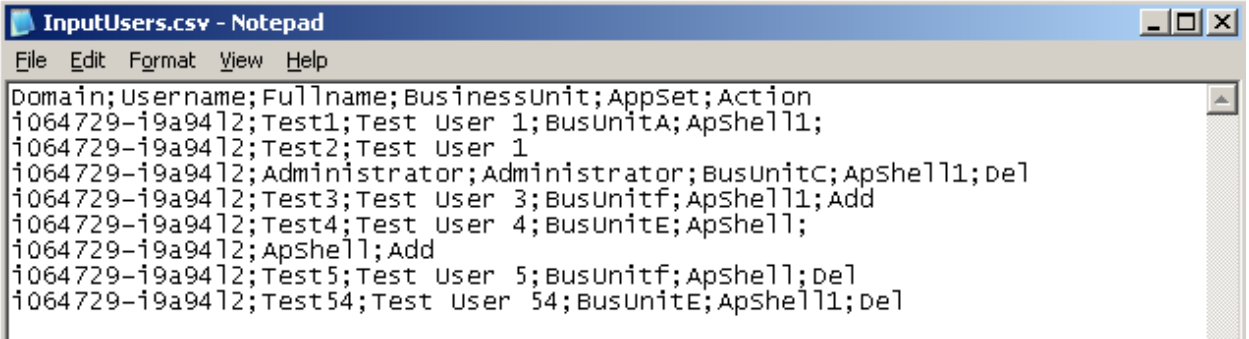

**Step 1**: Import the TDI configuration project file

Please extract the downloaded IBM TDI project files to a location which is accessible from the TDI configuration Editor. Create a new project called *SAP\_BOPC\_Integration*. Once you have created a new project, you can import the configurations from the file *SAP\_BOPC\_Integration.xml*

**Figure 4:** The IBM TDI Import Wizard screen

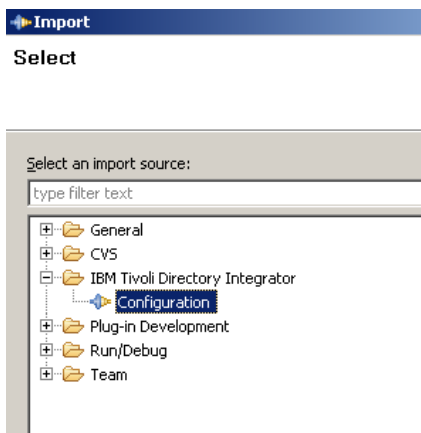

#### **Figure 5:** IBM TDI Import Wizard Configuration screen

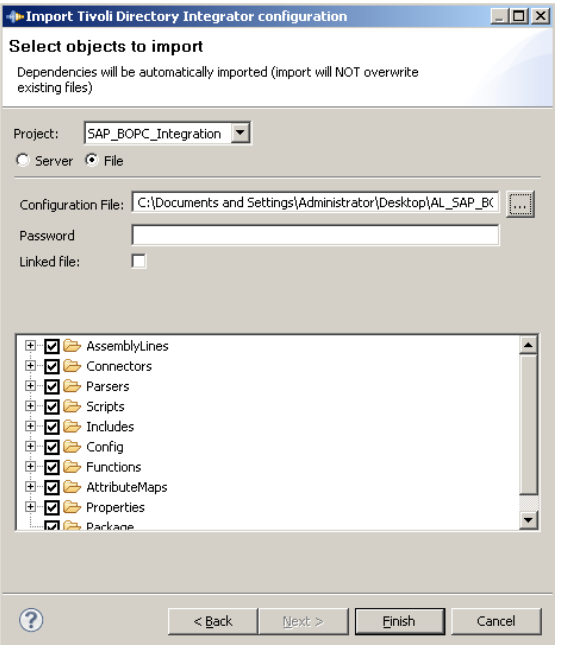

**Step 2**: Modify the InputUsers connector object path to the correct locations in your environment

Once you have succesfully imported the configuration file into IBM TDI Configuration Editor, the assembly line *AL\_SAP\_BOPC\_Users* should be imported. When double clikcing on the assembly line, the below configuration editor screen appears.

**Figure 6**: Assembly line *AL\_SAP\_BOPC\_Users* configuration editor screen

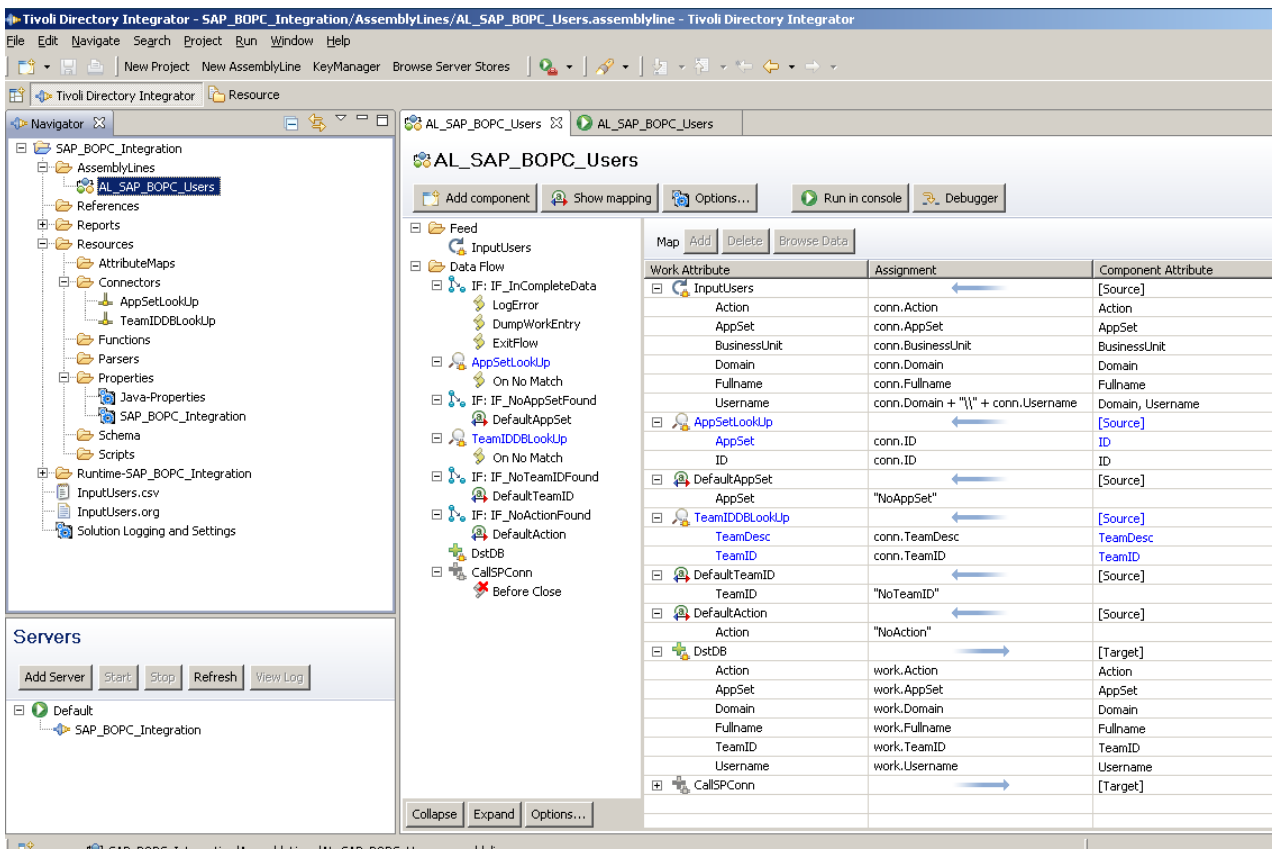

You will need to amend the *InputUsers* connector component path to the file InputUsers.csv. You can achive this by double clicking on the InputUsers connector component and navigating to the connection tab.

The value that needs to change to reflect the correct path in your environment is *FilePath*.

**Figure 7**: *InputUsers* file connector component connection configuration editor screen

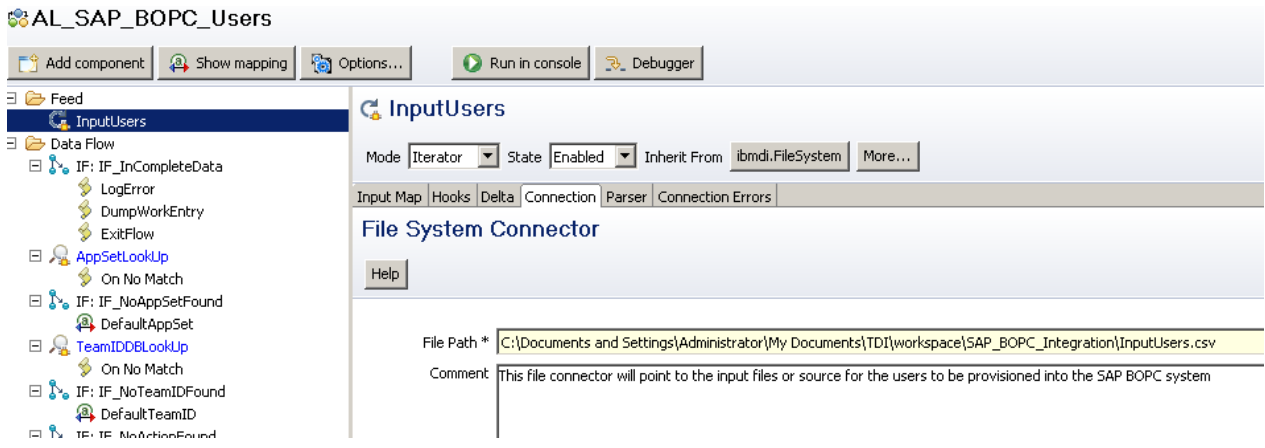

**Step 3**: Modify the *DstDB* connector object to point to the SQL Server in your environment

Double click on the *DstDB* connector object and click on the connection tab. Change the values according to reflect the correct values for your environment.

Note: The implementation class for this ODBC driver is SQL 2008, you may need to adjust this if you are using another version of SQL server. Please refer to the IBM TDI and Microsoft SQL JDBC driver documentation for additional reference and troubleshooting.

**Figure 8**: *DstDB* SQL connector component connection configuration editor screen

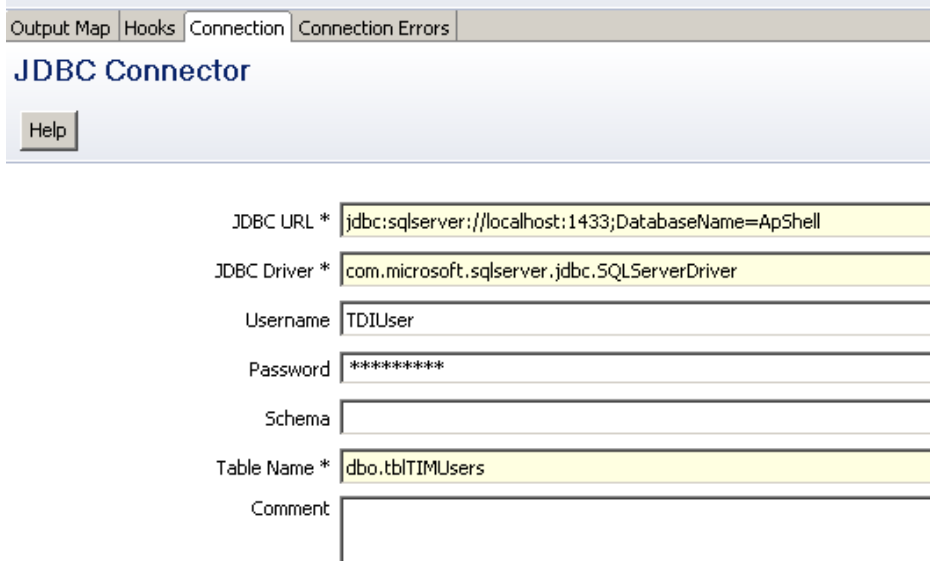

**Step 4**: Modify the *CallSPConn* connector object to point to the SQL Server in your environment

Double click on the *CallSPConn* connector object and click on the connection tab. Change the values according to reflect the correct values for your environment.

This connector will be responsible for the calling of the SQL stored procedure. In the configuration editor when inputing the values for your environment, because this connector object will be callings a Stored Procedure you do not have to fill in a table name. The below screen will appear.

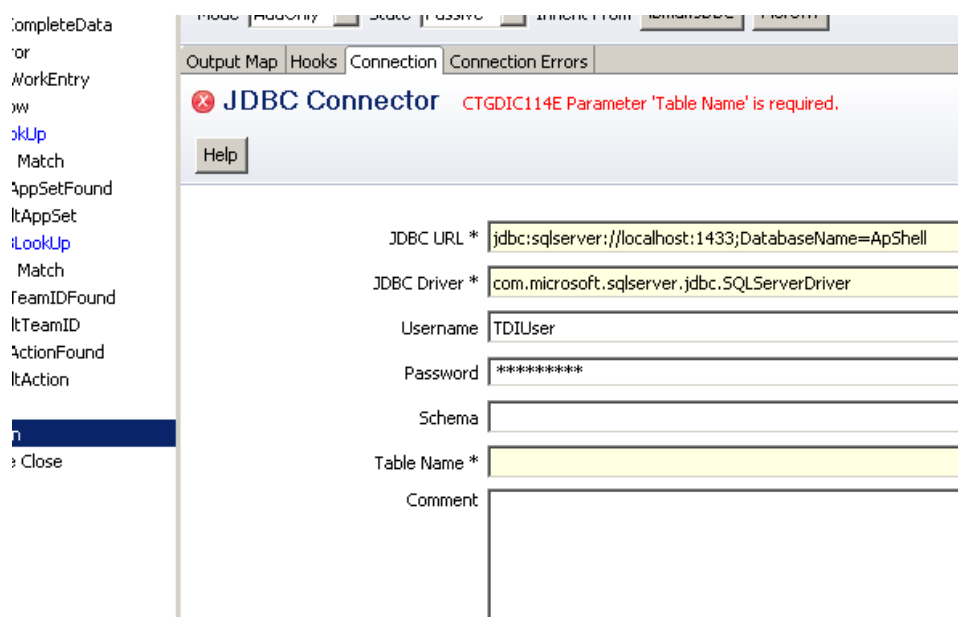

**Figure 9**: *CallSPConn* SQL connector component connection configuration editor screen

In the *Hooks* tab add the '*Before Close'* hook to the *CallSPConn* connector object.

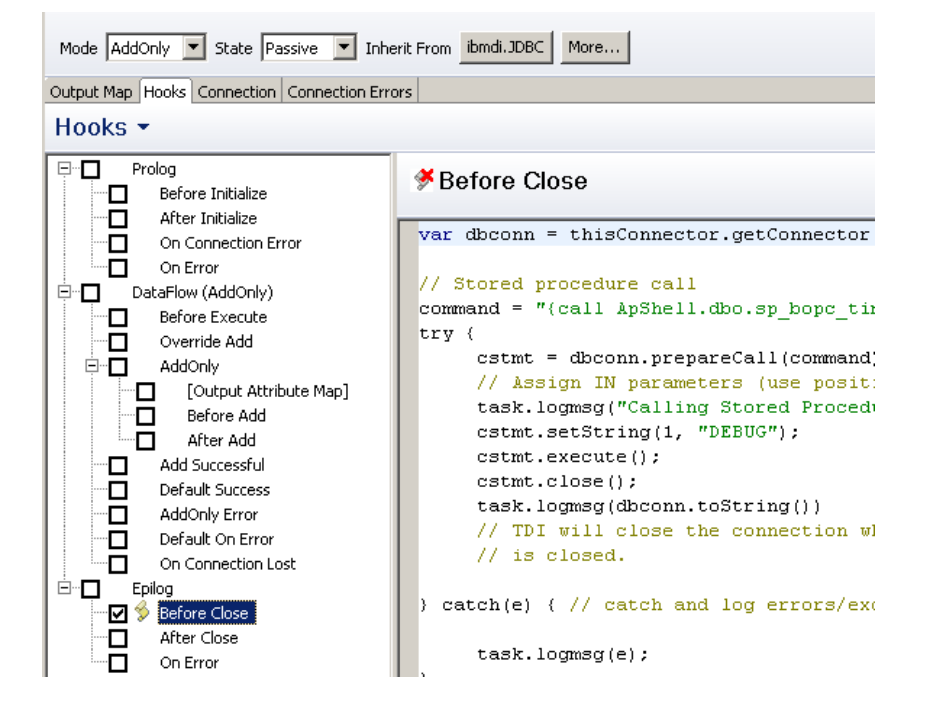

**Figure 10**: *CallSPConn* SQL connector component *Hooks* configuration editor screen

In the hooks configuratio editor screen, you will need to modify the piece of code :

command **=** "{call ApShell.dbo.sp\_bopc\_tim (?) }"**;**

to the reflect your application set database name

```
command = "{call <YourDBName>.dbo.sp_bopc_tim (?) }";
```
This piece of code is what actually calls the SQL stored procedure.

Once you have completed these intial configuration steps, you should be able to run the assembly line to input the users from a flat file called *InputUsers.csv* to the <AppSet>.dbo.tblTIMUsers table.

The intial assembly line configuration should appear as per below **Figure 11**

**Figure 11**: Assembly Line *AL\_SAP\_BOPC\_Users* configuration and work flow screen

| <b>SCAL_SAP_BOPC_Users</b> 23                                                        |                                      |                                    |                     |  |  |
|--------------------------------------------------------------------------------------|--------------------------------------|------------------------------------|---------------------|--|--|
| &AL_SAP_BOPC_Users                                                                   |                                      |                                    |                     |  |  |
|                                                                                      |                                      |                                    |                     |  |  |
| FS Add component<br>a Show mapping                                                   | <b>Options</b><br>Run in console     | <b>B</b> Debugger                  |                     |  |  |
| 日 户 Feed                                                                             |                                      |                                    |                     |  |  |
| <b>C</b> <sup>4</sup> InputUsers                                                     | Map Add Delete<br><b>Browse Data</b> |                                    |                     |  |  |
| □ → Data Flow                                                                        | Work Attribute                       | Assignment                         | Component Attribute |  |  |
| $\boxminus$ $\overset{\bullet}{\blacktriangleright}_{\bullet}$ IF: IF_InCompleteData | <b>C</b> InputUsers<br>E             |                                    | [Source]            |  |  |
| LogError                                                                             | Action                               | conn.Action                        | Action              |  |  |
| DumpWorkEntry                                                                        | AppSet                               | conn.AppSet                        | AppSet              |  |  |
| ExitFlow                                                                             | BusinessUnit                         | conn.BusinessUnit                  | BusinessUnit        |  |  |
| $\Box$ AppSetLookUp                                                                  | Domain                               | conn.Domain                        | Domain              |  |  |
| On No Match                                                                          | Fullname                             | conn.Fullname                      | Fullname            |  |  |
| $\Box$ $\Box$ IF: IF NoAppSetFound                                                   | Username                             | conn.Domain + "\\" + conn.Username | Domain, Username    |  |  |
| <b>A</b> DefaultAppSet                                                               | 日 Q AppSetLookUp                     |                                    | [Source]            |  |  |
| □ G TeamIDDBLookUp                                                                   | AppSet                               | conn.ID                            | ID.                 |  |  |
| On No Match                                                                          | ID                                   | conn.ID                            | ID                  |  |  |
| $\Box$ $\Box$ IF: IF NoTeamIDFound                                                   | <b>A</b> DefaultAppSet<br>E          |                                    | [Source]            |  |  |
| <b>A</b> DefaultTeamID                                                               | AppSet                               | "NoAppSet"                         |                     |  |  |
| $\Box$ $\Diamond$ IF: IF_NoActionFound                                               | 日 Q TeamIDDBLookUp                   |                                    | [Source]            |  |  |
| <b>A</b> DefaultAction                                                               | TeamDesc                             | conn.TeamDesc                      | TeamDesc            |  |  |
| <b>或</b> DstDB                                                                       | TeamID                               | conn. TeamID                       | TeamID              |  |  |
| 日 电 CallSPConn                                                                       | <b>a</b> DefaultTeamID<br>E.         |                                    | [Source]            |  |  |
| Before Close                                                                         | TeamID                               | "NoTeamID"                         |                     |  |  |
|                                                                                      | □ a DefaultAction                    |                                    | [Source]            |  |  |
|                                                                                      | Action                               | "NoAction"                         |                     |  |  |
|                                                                                      | 日 1 bstDB                            |                                    | [Target]            |  |  |
|                                                                                      | Action                               | work.Action                        | Action              |  |  |
|                                                                                      | AppSet                               | work.AppSet                        | AppSet              |  |  |
|                                                                                      | Domain                               | work.Domain                        | Domain              |  |  |
|                                                                                      | Fullname                             | work.Fullname                      | Fullname            |  |  |
|                                                                                      |                                      | "1"                                | Status              |  |  |
|                                                                                      | TeamID                               | work.TeamID                        | TeamID              |  |  |
|                                                                                      | Username                             | work.Username                      | Username            |  |  |
|                                                                                      | CallSPConn<br>$\overline{+}$         |                                    | [Target]            |  |  |
|                                                                                      |                                      |                                    |                     |  |  |
| Expand<br>Options<br>Collapse                                                        |                                      |                                    |                     |  |  |
| <b>D</b> JavaScript $\boxtimes$                                                      |                                      |                                    |                     |  |  |
|                                                                                      | $\mathbf{m}$                         |                                    |                     |  |  |

### <span id="page-12-0"></span>**Integration Process Flows**

<span id="page-12-1"></span>This section will detail how the integration process flows through the different components.

#### **Source Phase – IBM TDI**

The originator of the integration will be the IBM TDI Assembly line: *AL\_SAP\_BOPC\_Users.*

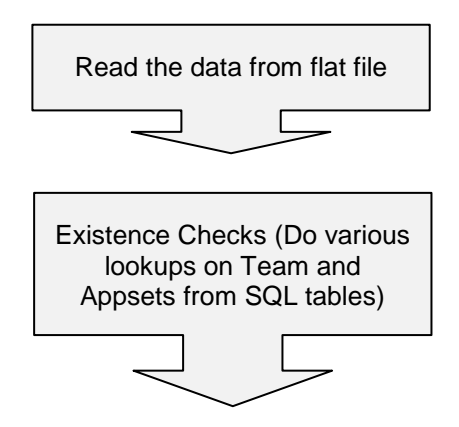

The assembly line will do lookups to check for the existence of the Team and Appset; it assigns a default value if the lookup value fails. For the lookup of the Appset, It does a look up to the following table *AppServer.dbo.tblAppSetInfo* to check for the existence of the application set. If the lookup fails then a default value of *NoAppSet* is defined and inserted into the column of the table.

For the lookup of the teams, It does a look up to the following table *<AppSet>.dbo.teams* to check for the existence of the team. If the lookup fails then a default value of *NoTeamID* is defined and inserted into the column of the table.

If no action is defined in the source file, then the assembly line will define a default value of *NoAction* and inserted into the column of the table.

All records which are written into the table tblTIMUsers are written with a status record of **1**, which indicates a new record from IBM TDI

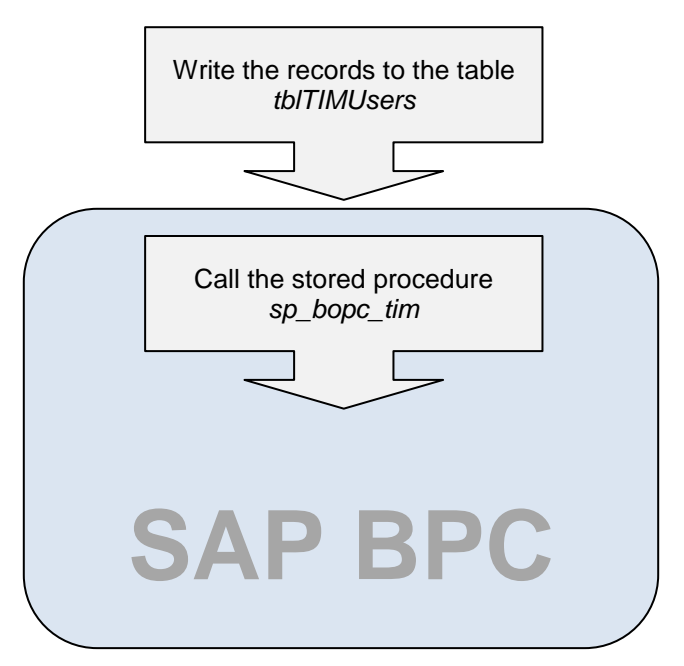

**Figure 12**: Records in the table *tblTIMUsers* with invalid records

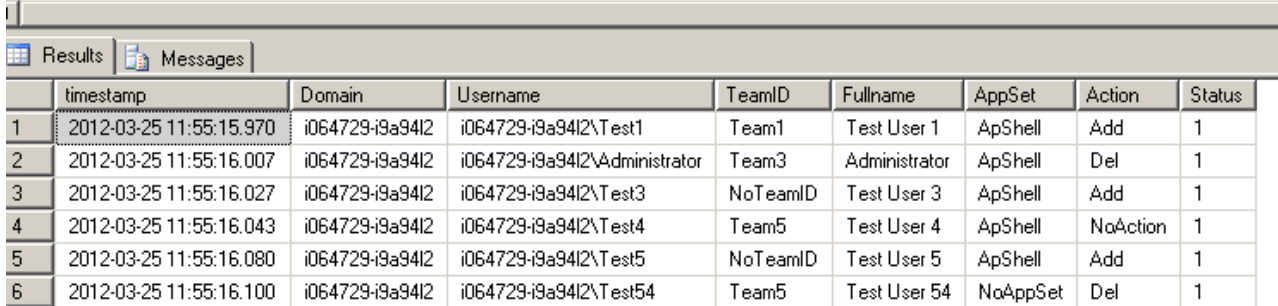

#### **Destination Phase – SAP BPC**

×

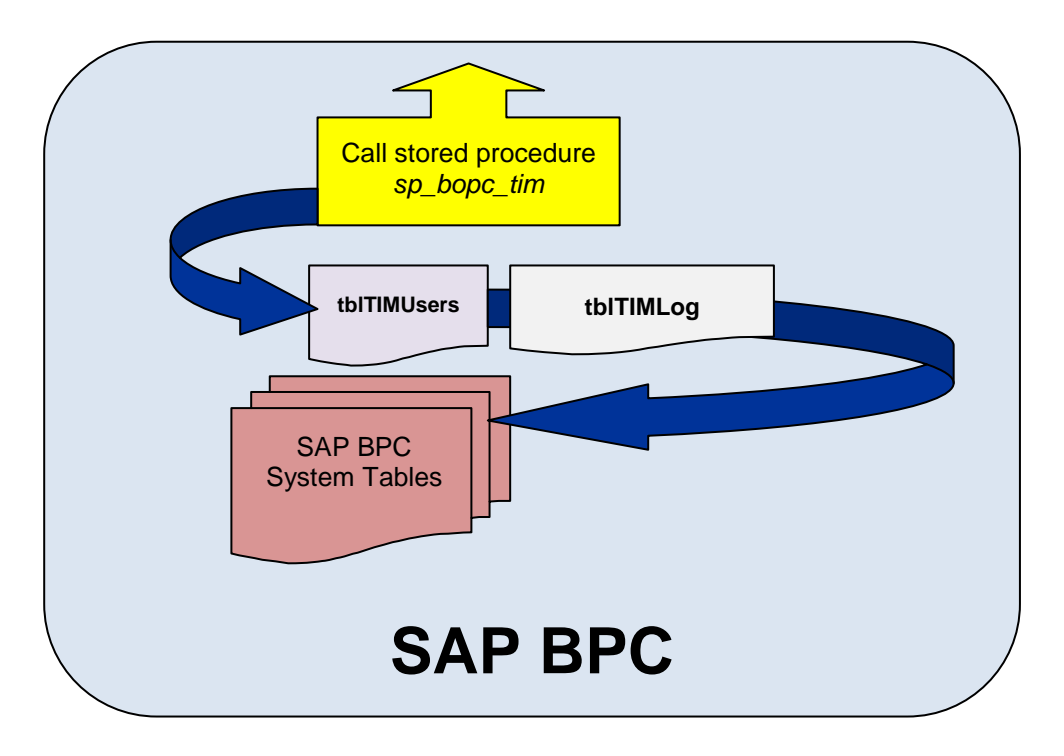

Once IBM TDI has succesfully completed inserting the records into the table *tblTIMUsers*, the next step to complete the integration will be to call the stored procedure. The stored procedure *sp\_bopc\_tim* contains all of the logic which is needed in order to provision and decommision the users to SAP BPC.

The SQL Stored procedue will only retireve records with STATUS=1 from the table *tblTIMUsers*, this means that it will only retrieve valid new records from the table. It builds a restultset and propluates it into a SQL cursor,once the cursor has a recordset to work with, it steps through each record one at a time.

**Figure 13**: SQL Code which retrieves records from table *tblTIMUsers* with *STATUS=1*

```
--this will chek to see if you are running CMS authentication
if exists (select KeyID, Value from [AppServer]. [dbo]. [tblServerDefaults]
        where KeyID = 'AuthorMode' and Value = 'WINDOWS')begin
            --loop through all of the users in the tblTIMUsers table
            declare cur users cursor for
            select [Domain], [Username], [TeamID], [Fullname], [AppSet], [Action], [Status]
            from [dbo]. [tblTIMUsers]
            where [status] = 1order by [timestamp] asc;
            open cur users
```
Once it has a record to work with, it will do various checks, for example: Check if the user already exists and if the action defined is valid action. In the below figure the actions which are only applicable are ADD – Which will provision the user and DEL- Which will remove the user from SAP BPC.

**Figure 14**: SQL Code to check to if it there is no invalid data from table *tblTIMUsers*

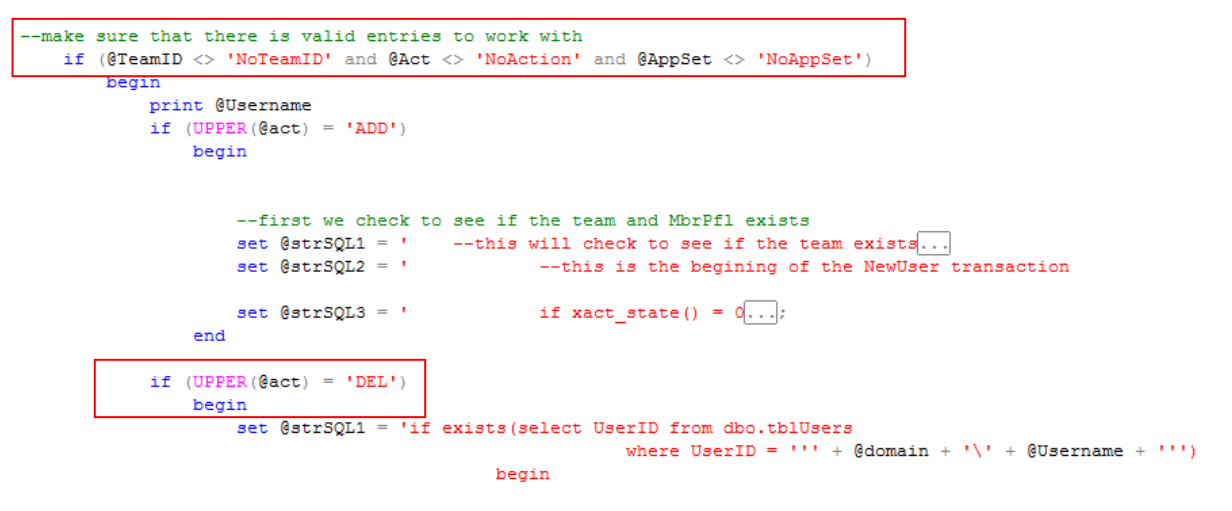

begin transaction deluser

Once the stored procedure has run succesfully it will update the table *tblTIMUsers* status column accorindlgy. The following status records will apply.

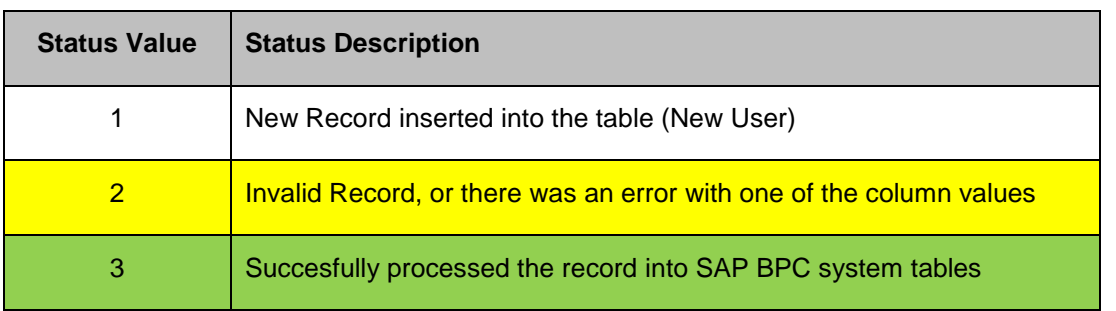

#### **Figure 15**: Table tblTIMUsers when the stored procedure has completed

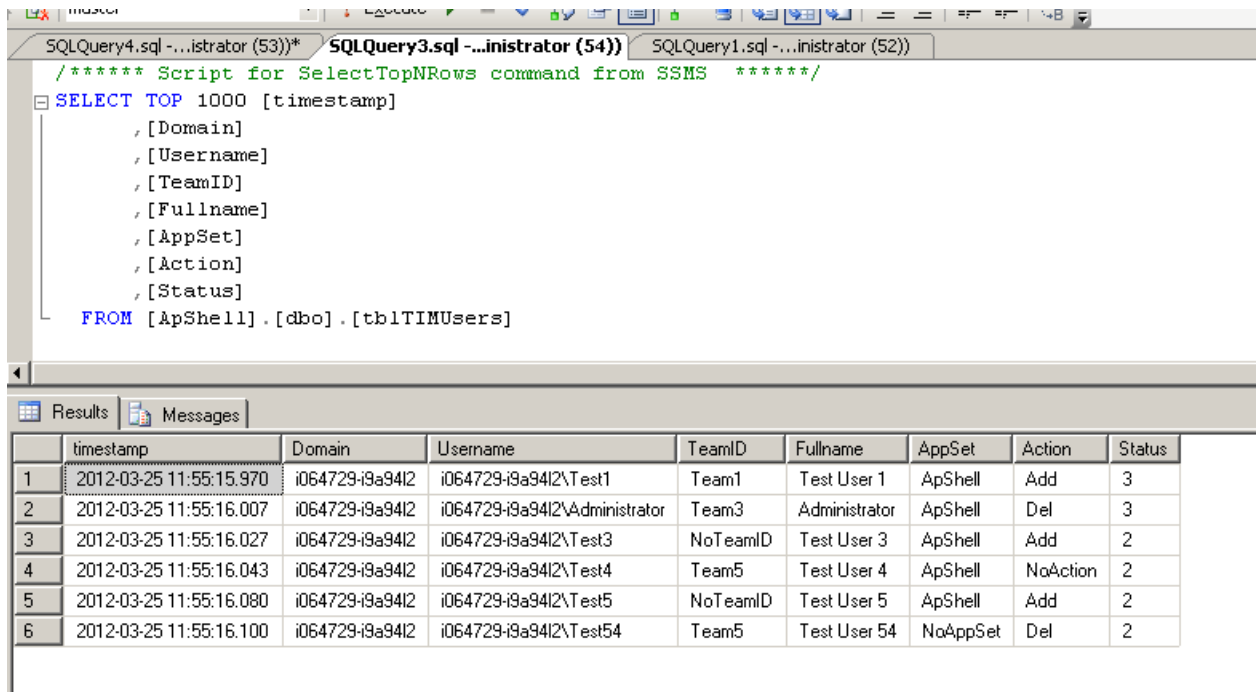

# <span id="page-16-0"></span>**Recommended Approaches**

This section will outline the recommended approaches on how to implement the integration between the two solutions. In order to ensure that there are no issues with the implementation, it is imperative to remember certain key principles:

*If the user already exists then it will not run on that user record*. Hence if you need the integration code to move users to different teams or member access profiles then this scenario will not work. It is recommended to use the SAP BPC Admin console to amend the security profile of the user. This integration code will only be used for the provisioning and decommissioning of the user object.

It is recommended that you *create the necessary Teams in SAP BPC and then assign the necessary Member Access Profiles to the team.* The rationale is that you simply add the user to the team and then manage the security for the user object using the SAP BPC Admin console. Although it is possible to modify and extend the integration code to amend the user objects security, for example: assigning the user to a different team. It will not be recommended as you will be modifying the security of a user object outside of SAP BPC.

*Expose the teams created in SAP BPC*. This means that when provisioning the user in IBM TDI, it will assign it to the correct teams and wont cause an issue with the user object being assigned to a team in which doesn't exist. For example: It is recommened to put in a place a business process in which will query SAP BPC for existing teams and then assign the user to an existing team.

It is recommeneded that you clearly define your security within SAP BPC, into manageable componenets. The easiest and simpliest way is to predefine and create your teams, then when you have a request to add a new user using IBM TIM, you simply define which team the user will be a member of. Then the integration code simply adds the user to a team and SAP BPC will take care of the rest of the security, because it will already have a predefined member access profile

The easiest way to query SAP BPC for the existing teams is to have a lookup connection using the following SQL Query

select TeamID from <AppSet>.dbo.Teams

# <span id="page-17-0"></span>**Recommended Integration Process Flow**

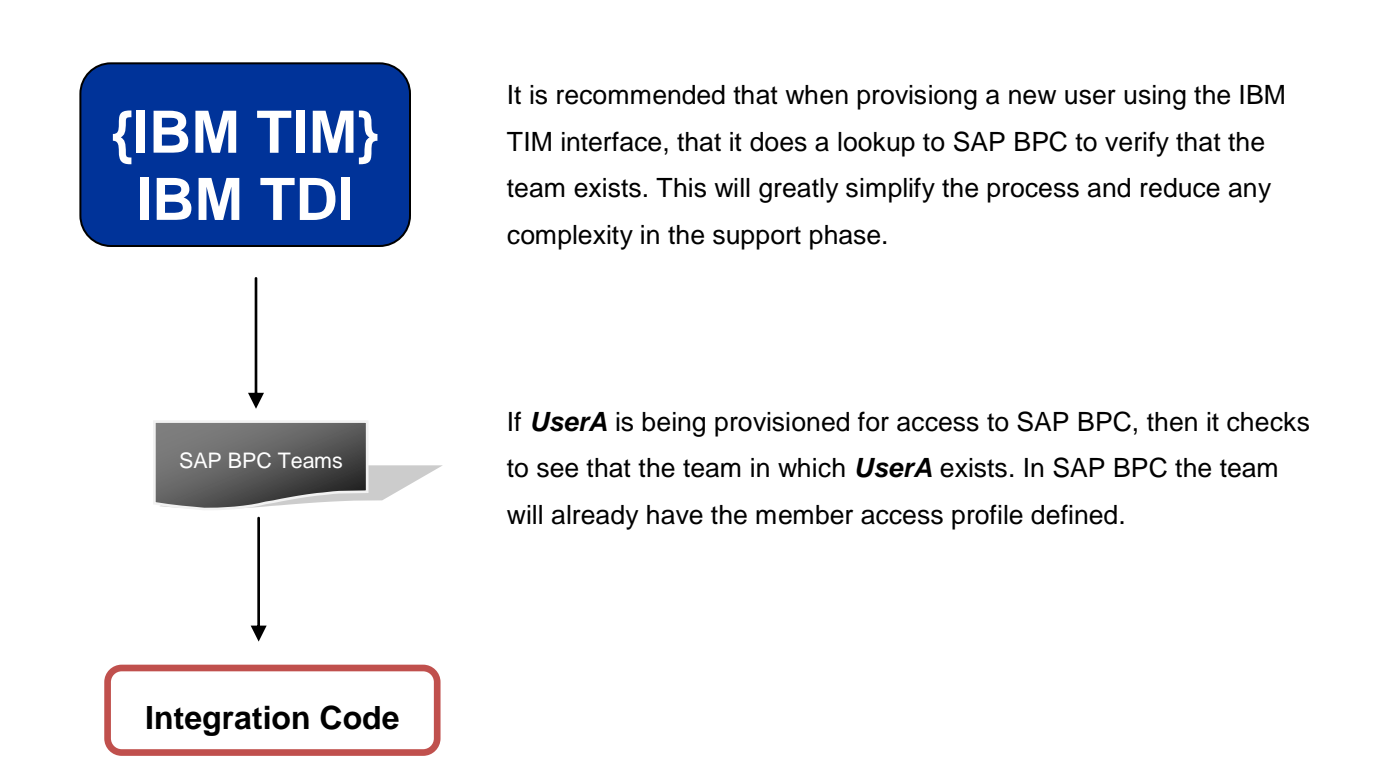

Although this approach is the recommended one it is dependent on having the security already defined within SAP BPC. This process would have to be controlled through your existing change management and support business process in order to ensure that there are no gaps in the process.

For example: What happens if your security model in SAP BPC is modeled around Business Units and a new Business Unit has been created but it hasn't filtered through to being created in SAP BPC. If the user provisioning process has not catered for any exceptions, then it could be a bottleneck in your process. It is recommended that there be exception based processing as well. For example: If the team doesn't exist, send an email to approving manager or the requestor to create the team in SAP BPC.

Ultimately this process will need to be documented and managed in accordance to your organizations change management process.

# <span id="page-17-1"></span>**Limitations**

This section will outline the limitations with the integration code:

- *Only provisioning or decommissioning of user objects*. This means it is possible to extend the integration code to perform other activities. For example: It is possible to use the integration code to modify the user's security access and change their team membership and member access profiles. Although it is possible it is not recommended as you will be creating an extra layer of complexity and another possible point of failure.
- *Windows Authentication Only*: This integration code will only check for the authentication mode, if it is set to CMS, it will not run. It is possible to change and make it run, you will just need to amend the code not to prefix the domain when it is using CMS mode.
- **SAP BPC version 7.5.** Although it was tested on SAP BPC version 10, it was only basic testing and not enough scenarios were tested to ensure that it is compatible with SAP BPC version 10. It is anticipated that in the next release of the integration code it will support SAP BPC version 10.

 *Single Team provision* means that it will only be able to provision the user to a single team in SAP BPC using the integration code. Although it is possible to assign a user to multiple teams, in this initial release it was only possible to assign it to a single team.

## <span id="page-18-0"></span>**Troubleshooting**

This section will outline some basic steps which could be used to troubleshoot the integration process and code. Please Note: This document will not cover debugging the process in IBM TDI; it is recommended that you refer to the official IBM TDI documentation for further information.

**• DEBUGING** the stored procedure

In order to debug the stored procedure, you can pass the parameter 'DEBUG'. This will record the strSQL parameter values in the tblTIMLog table. This table will have detailed information regarding the execution of the stored procedure.

In order to enable the stored procedure to provide verbose logging information, pass the DEBUG parameter when calling the stored procedure in IBM TDI.

**Figure 16**: Records in the tblTIMLog with the DEBUG parameter enabled

|                        | 'SQLQuery1.sql -…istrator (52))*<br>select * from ApShell.dbo.tblTIMLog |            |                               |                 |                 |                                                   |  |                                                    |  |  |
|------------------------|-------------------------------------------------------------------------|------------|-------------------------------|-----------------|-----------------|---------------------------------------------------|--|----------------------------------------------------|--|--|
| $\left  \cdot \right $ |                                                                         |            |                               |                 |                 |                                                   |  |                                                    |  |  |
|                        | <b>Example 3</b> Messages                                               |            |                               |                 |                 |                                                   |  |                                                    |  |  |
|                        | timestamp                                                               | action     | username                      | teamID          | appset          | strSQL                                            |  | strMessage                                         |  |  |
|                        | 2012-03-25 11:55:16.120                                                 | CallSP     | NoUsernameDefined             | NoteamIDDefined | NaAppSetDefined | Stored Procedure Called                           |  | DEBUGGED: [String]                                 |  |  |
| $\overline{2}$         | 2012-03-27 20:40:50.427                                                 | CallSP     | NoUsernameDefined             | NoteamIDDefined | NoAppSetDefined | Stored Procedure Called                           |  | DEBUGGED: [String]                                 |  |  |
| 3                      | 2012-03-27 20:40:50.650                                                 | <b>ADD</b> | i064729-i9a94l2\Test1         | Team1           | ApShell         | Unable to insert generated SQL Statement due to   |  | The user was succesfully added to SAP BPC Solution |  |  |
| $\overline{4}$         | 2012-03-27 20:40:50.707                                                 | Add        | i064729-i9a94l2\Test1         | Team1           | ApShell         | --this will check to see if the team exists       |  | DEBUGGED: [String]                                 |  |  |
| 5                      | 2012-03-27 20:40:50.773                                                 | ADD        | i064729-i9a94l2\Test1         | Team1           | ApShell         | Unable to insert generated SQL Statement due to . |  | The user was succesfully added to SAP BPC Solution |  |  |
| 6                      | 2012-03-27 20:40:50.777                                                 | Del        | i064729-i9a94l2\Administrator | Team3           | ApShell         | --this will check to see if the team exists       |  | DEBUGGED: [String]                                 |  |  |
| $\overline{7}$         | 2012-03-27 20:40:50.847                                                 | ADD        | i064729-i9a94l2\Test1         | Team1           | ApShell         | Unable to insert generated SQL Statement due to   |  | The user was succesfully added to SAP BPC Solution |  |  |
| 8                      | 2012-03-27 20:40:50.850                                                 | Del        | i064729-i9a94l2\Test54        | Team5           | NoAppSet        | --this will check to see if the team exists       |  | DEBUGGED: [String]                                 |  |  |
|                        |                                                                         |            |                               |                 |                 |                                                   |  |                                                    |  |  |

**Figure 17**: Example code: Passing the DEBUG parameter when calling the stored procedure

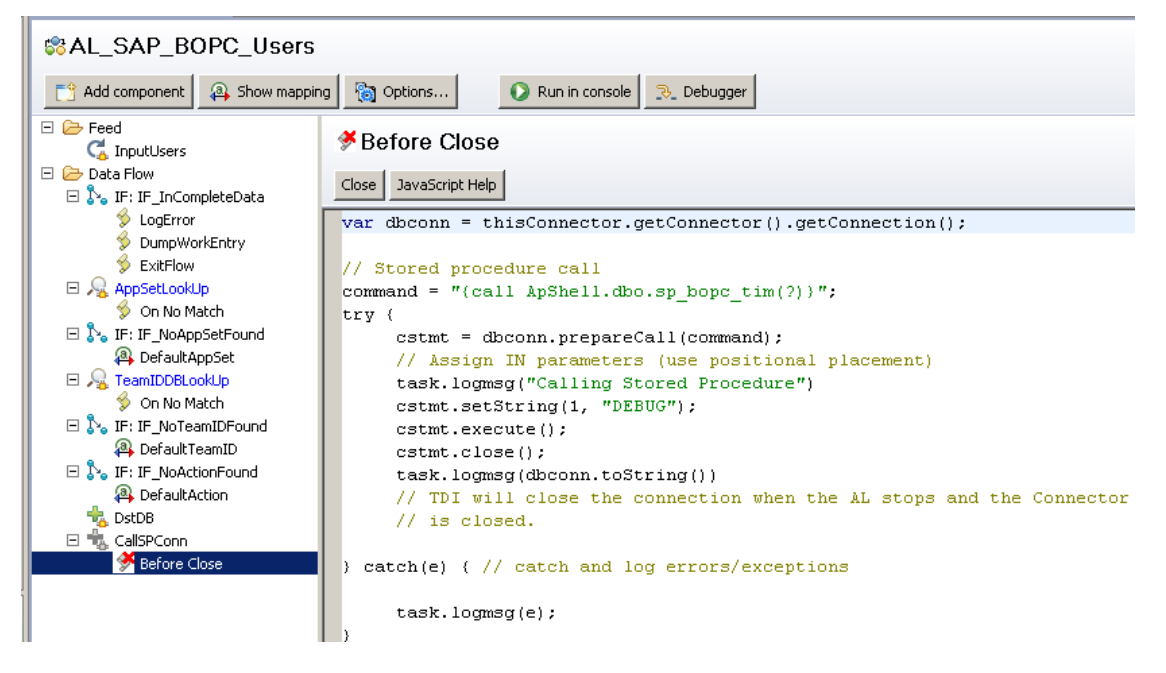

 **Verify the records in the tblTIMUsers table;** the easiest way to determine if the stored procedure has run successfully is to verify that the records in the tblTIMUsers table have a status value of 3 against the user object. This means that the user object has either been added or removed successfully.

**Figure 18**: tblTIMUsers table with invalid and valid records *(Please take note of the status column)* 

|                                    | LAGLUCO         | 87 2 8 8                                                                                     |                 | 3   VEIVEIVEI   = - -   57 57   48   5 |         |          |               |
|------------------------------------|-----------------|----------------------------------------------------------------------------------------------|-----------------|----------------------------------------|---------|----------|---------------|
|                                    |                 | SQLQuery4.sql-istrator (53))* /SQLQuery3.sql-inistrator (54)) 5QLQuery1.sql-inistrator (52)) |                 |                                        |         |          |               |
|                                    |                 | /****** Script for SelectTopNRows command from SSMS                                          | $* * * * * * /$ |                                        |         |          |               |
| 日 SELECT TOP 1000 [timestamp]      |                 |                                                                                              |                 |                                        |         |          |               |
| , [Domain]                         |                 |                                                                                              |                 |                                        |         |          |               |
| , [Username]                       |                 |                                                                                              |                 |                                        |         |          |               |
| , [TeamID]                         |                 |                                                                                              |                 |                                        |         |          |               |
| [Fullname]                         |                 |                                                                                              |                 |                                        |         |          |               |
| , [AppSet]                         |                 |                                                                                              |                 |                                        |         |          |               |
| , [Action]                         |                 |                                                                                              |                 |                                        |         |          |               |
| ,[Status]                          |                 |                                                                                              |                 |                                        |         |          |               |
| FROM [ApShell].[dbo].[tblTIMUsers] |                 |                                                                                              |                 |                                        |         |          |               |
|                                    |                 |                                                                                              |                 |                                        |         |          |               |
|                                    |                 |                                                                                              |                 |                                        |         |          |               |
| $\blacktriangleleft$               |                 |                                                                                              |                 |                                        |         |          |               |
| 爾<br>Results   Fig Messages        |                 |                                                                                              |                 |                                        |         |          |               |
| timestamp                          | Domain          | Username                                                                                     | TeamID          | Fullname                               | AppSet  | Action   | <b>Status</b> |
| 2012-03-25 11:55:15.970            | i064729-i9a94l2 | i064729-i9a94l2\Test1                                                                        | Team1           | Test User 1                            | ApShell | Add      | 3             |
| 2<br>2012-03-25 11:55:16.007       | i064729-i9a94l2 | i064729-i9a94l2\Administrator                                                                | Team3           | Administrator                          | ApShell | Del      | 3             |
| 3<br>2012-03-25 11:55:16.027       | i064729-i9a94l2 | i064729-i9a94l2\Test3                                                                        | NoTeamID        | Test User 3                            | ApShell | Add      | 2             |
| 2012-03-25 11:55:16.043<br>4       | i064729-i9a94l2 | i064729-i9a94l2\Test4                                                                        | Team5           | Test User 4                            | ApShell | NoAction | 2             |
| 5<br>2012-03-25 11:55:16.080       | i064729-i9a94l2 | i064729-i9a94l2\Test5                                                                        | NoTeamID        | Test User 5                            | ApShell | Add      | 2             |

 **What happens if status = 3 in the table tblTIMUsers, but the user is not able to log into SAP BPC.** This would mean that there was an issue with inserting or removing the stored procedure. The first step of troubleshooting this scenario would be to check the *tblTIMLog* table for additional information. The stored procedure code has been created to provide the most information in an effort to troubleshoot the process.

**Figure 19**: tblTIMLog table with records after the execution of the stored procedure

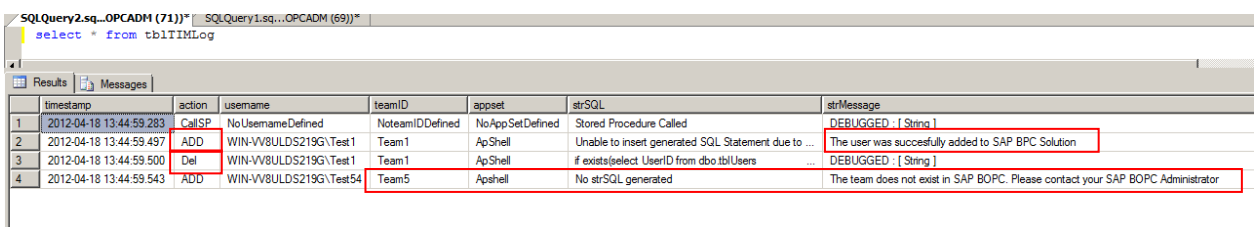

 **Modify the stored procedure:** You can add the *print* commands to add additional troubleshooting information to the stored procedure. Please note: This troubleshooting step will entail that you run the stored procedure natively and not through the IBM TDI framework. You will need to call the stored procedure in SQL Server management studio to view the contents of the print commands.

**Figure 19**: Example of adding '*Print*' command to add additional troubleshooting to the stored procedure

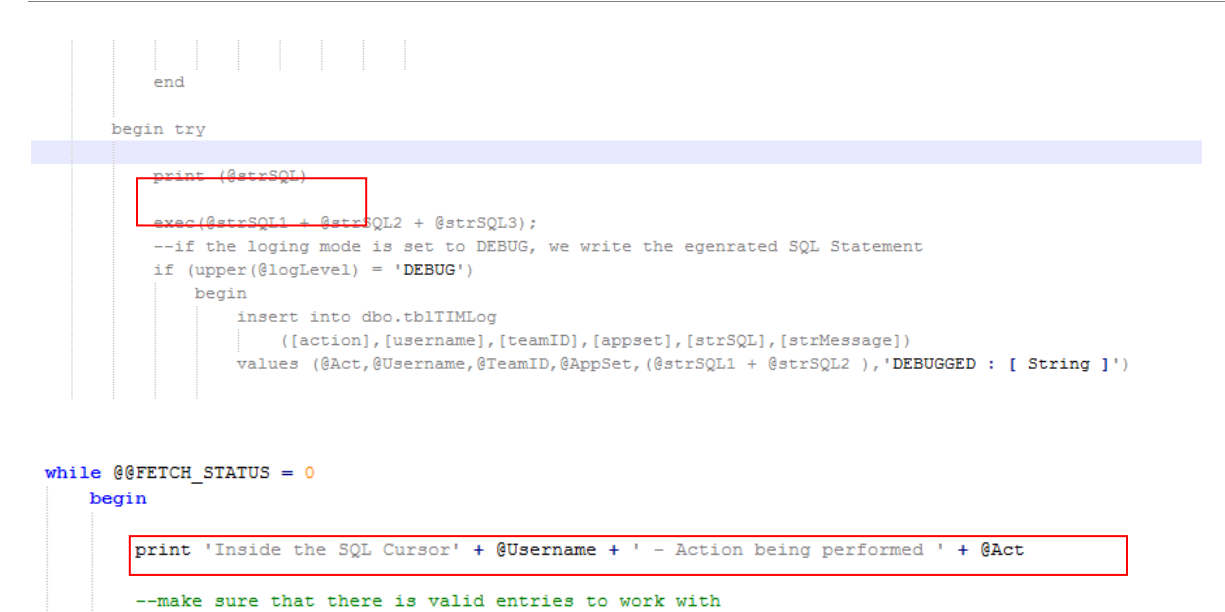

 **Query the SAP BPC system tables to verify if the records exist;** if you have run the stored procedure and verified that the status column  $=$  3 for the user object that you wish to add, but the user is not able to log into SAP BPC, you can query the tables directly to verify that the records exist.

select \* from <Appsetname>.dbo.tblusers

if (@TeamID <> 'NoTeamID' and @Act <> 'NoAction')

begin

**Figure 20**: Example of querying the tblUsers SAP BPC System table

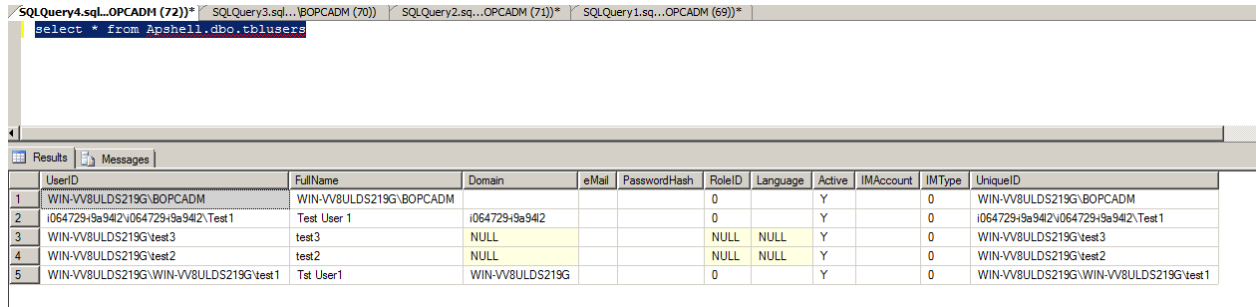

# <span id="page-21-0"></span>**Related Content**

SAP BPC – IBM TDI Integration Project code:

SQL Script: Stored procedure - sp\_bopc\_tim

SQL Script: Create table script

**[IBM TDI Assembly Line: Project files](http://db.tt/cjdeyDdW)** 

IBM TDI Documentation: **[IBM Tivoli Directory Integrator Users Group](http://www.tdi-users.org/twiki/bin/view/Integrator/WebHome) [IBM Tivoli Directory Integrator How To](http://tech.ivkin.net/wiki/IBM_Tivoli_Directory_Integrator_How_To)** [IBM Tivoli Directory Integrator](http://www-01.ibm.com/software/tivoli/products/directory-integrator/) [Learning TDI](http://www.tdi-users.org/twiki/bin/view/Integrator/LearningTDI) [Making your first Tivoli Directory Integrator AssemblyLine -](https://www-304.ibm.com/software/brandcatalog/ismlibrary/details?catalog.label=1TW10DI03) a Video Tutorial **[IBM Tivoli Directory Integrator: Getting Started Guide](http://publib.boulder.ibm.com/infocenter/tivihelp/v2r1/topic/com.ibm.IBMDI.doc_7.0/gettingstarted.pdf)** 

# <span id="page-22-0"></span>**Copyright**

#### © Copyright 2012 SAP AG. All rights reserved.

No part of this publication may be reproduced or transmitted in any form or for any purpose without the express permission of SAP AG. The information contained herein may be changed without prior notice.

Some software products marketed by SAP AG and its distributors contain proprietary software components of other software vendors.

Microsoft, Windows, Excel, Outlook, and PowerPoint are registered trademarks of Microsoft Corporation.

IBM, DB2, DB2 Universal Database, System i, System i5, System p, System p5, System x, System z, System z10, System z9, z10, z9, iSeries, pSeries, xSeries, zSeries, eServer, z/VM, z/OS, i5/OS, S/390, OS/390, OS/400, AS/400, S/390 Parallel Enterprise Server, PowerVM, Power Architecture, POWER6+, POWER6, POWER5+, POWER5, POWER, OpenPower, PowerPC, BatchPipes, BladeCenter, System Storage, GPFS, HACMP, RETAIN, DB2 Connect, RACF, Redbooks, OS/2, Parallel Sysplex, MVS/ESA, AIX, Intelligent Miner, WebSphere, Netfinity, Tivoli and Informix are trademarks or registered trademarks of IBM Corporation.

Linux is the registered trademark of Linus Torvalds in the U.S. and other countries.

Adobe, the Adobe logo, Acrobat, PostScript, and Reader are either trademarks or registered trademarks of Adobe Systems Incorporated in the United States and/or other countries.

Oracle is a registered trademark of Oracle Corporation.

UNIX, X/Open, OSF/1, and Motif are registered trademarks of the Open Group.

Citrix, ICA, Program Neighborhood, MetaFrame, WinFrame, VideoFrame, and MultiWin are trademarks or registered trademarks of Citrix Systems, Inc.

HTML, XML, XHTML and W3C are trademarks or registered trademarks of W3C®, World Wide Web Consortium, Massachusetts Institute of Technology.

Java is a registered trademark of Oracle Corporation.

JavaScript is a registered trademark of Oracle Corporation, used under license for technology invented and implemented by Netscape.

SAP, R/3, SAP NetWeaver, Duet, PartnerEdge, ByDesign, SAP Business ByDesign, and other SAP products and services mentioned herein as well as their respective logos are trademarks or registered trademarks of SAP AG in Germany and other countries.

Business Objects and the Business Objects logo, BusinessObjects, Crystal Reports, Crystal Decisions, Web Intelligence, Xcelsius, and other Business Objects products and services mentioned herein as well as their respective logos are trademarks or registered trademarks of Business Objects S.A. in the United States and in other countries. Business Objects is an SAP company.

All other product and service names mentioned are the trademarks of their respective companies. Data contained in this document serves informational purposes only. National product specifications may vary.

These materials are subject to change without notice. These materials are provided by SAP AG and its affiliated companies ("SAP Group") for informational purposes only, without representation or warranty of any kind, and SAP Group shall not be liable for errors or omissions with respect to the materials. The only warranties for SAP Group products and services are those that are set forth in the express warranty statements accompanying such products and services, if any. Nothing herein should be construed as constituting an additional warranty.